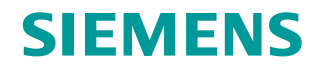

**FAQ 02/2017**

## **Difference of PLS instruction between S7-200 CN and S7-200 SMART**

**SIMATIC S7-200 CN, S7-200 SMART**

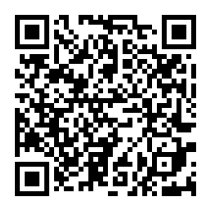

**<https://support.industry.siemens.com/cs/ww/en/view/109746084>**

This entry is from the Siemens Industry Online Support. The general terms of use [\(http://www.siemens.com/terms\\_of\\_use\)](http://www.siemens.com/terms_of_use) apply.

**Security information**

Siemens provides products and solutions with industrial security functions that support the secure operation of plants, systems, machines and networks. In order to protect plants, systems, machines and networks against cyber threats, it is necessary to implement – and continuously maintain – a holistic, state-of-the-art industrial security concept. Siemens' products and solutions only form one element of such a concept.

Customer is responsible to prevent unauthorized access to its plants, systems, machines and networks. Systems, machines and components should only be connected to the enterprise network or the internet if and to the extent necessary and with appropriate security measures (e.g. use of firewalls and network segmentation) in place.

Additionally, Siemens' guidance on appropriate security measures should be taken into account. For more information about industrial security, please visi[t](http://www.siemens.com/industrialsecurity) [http://www.siemens.com/industrialsecurity.](http://www.siemens.com/industrialsecurity)

Siemens' products and solutions undergo continuous development to make them more secure. Siemens strongly recommends to apply product updates as soon as available and to always use the latest product versions. Use of product versions that are no longer supported, and failure to apply latest updates may increase customer's exposure to cyber threats.

To stay informed about product updates, subscribe to the Siemens Industrial Security RSS Feed under [http://www.siemens.com/industrialsecurity.](http://www.siemens.com/industrialsecurity)

### **Table of content**

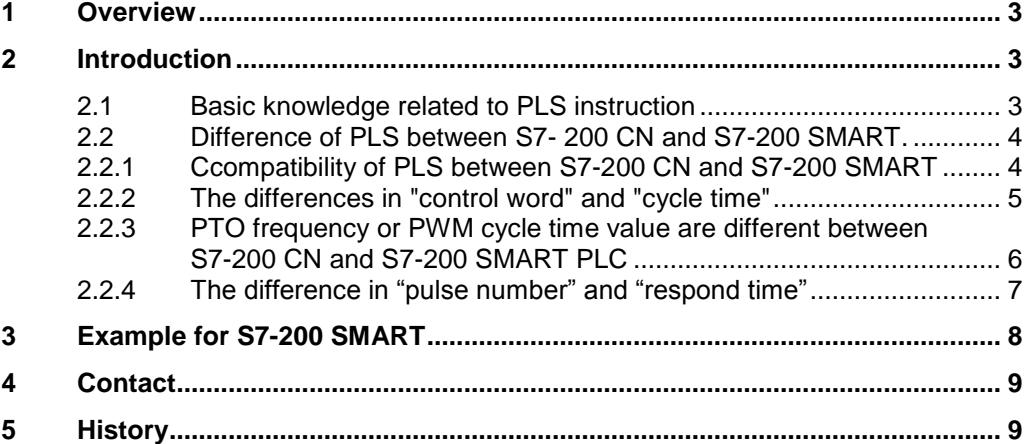

## <span id="page-2-0"></span>**1 Overview**

This frequently asked question (FAQ) on the topic of PLS (Pulse output) instruction which used to control PTO (Pulse train output) and PWM (Pulse width modulation). This document shows the difference of PLS usage between S7-200 CN and S7-200 SMART PLC and how to use these PLS instruction.

## <span id="page-2-1"></span>**2 Introduction**

#### <span id="page-2-2"></span>**2.1 Basic knowledge related to PLS instruction**

#### **PTO**

PTO provides a square wave with a 50% duty cycle output for a specified number of pulses at a specified frequency. PTO can produce either a single train of pulses or multiple trains of pulses using a pulse profile. You specify the number of pulses and the frequency.

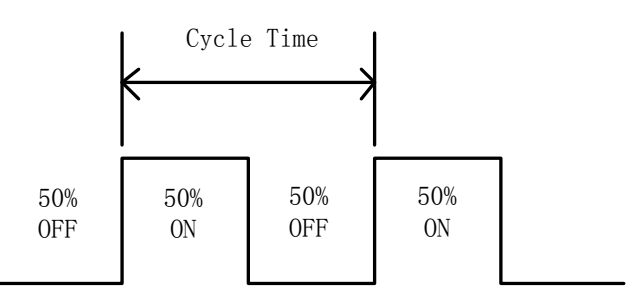

#### **PWM**

PWM provides three channels that allow a fixed cycle time output with a variable duty cycle. Refer to the figure below. You can specify the cycle time and the pulse width in either microsecond or millisecond increments.

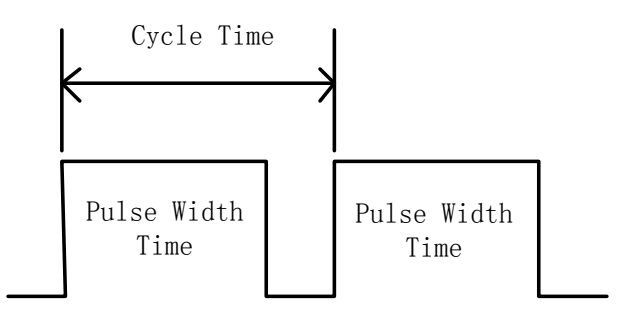

#### <span id="page-3-0"></span>**2.2 Difference of PLS between S7- 200 CN and S7-200 SMART.**

#### <span id="page-3-1"></span>**2.2.1 [Compatibility](app:ds:compatibility) of PLS between S7-200 CN and S7-200 SMART**

STEP 7 Micro/Win SMART can open the PLS program of S7-200 CPU. After compiling the project, the new PLS instruction will be generated as below picture

Table 2-1

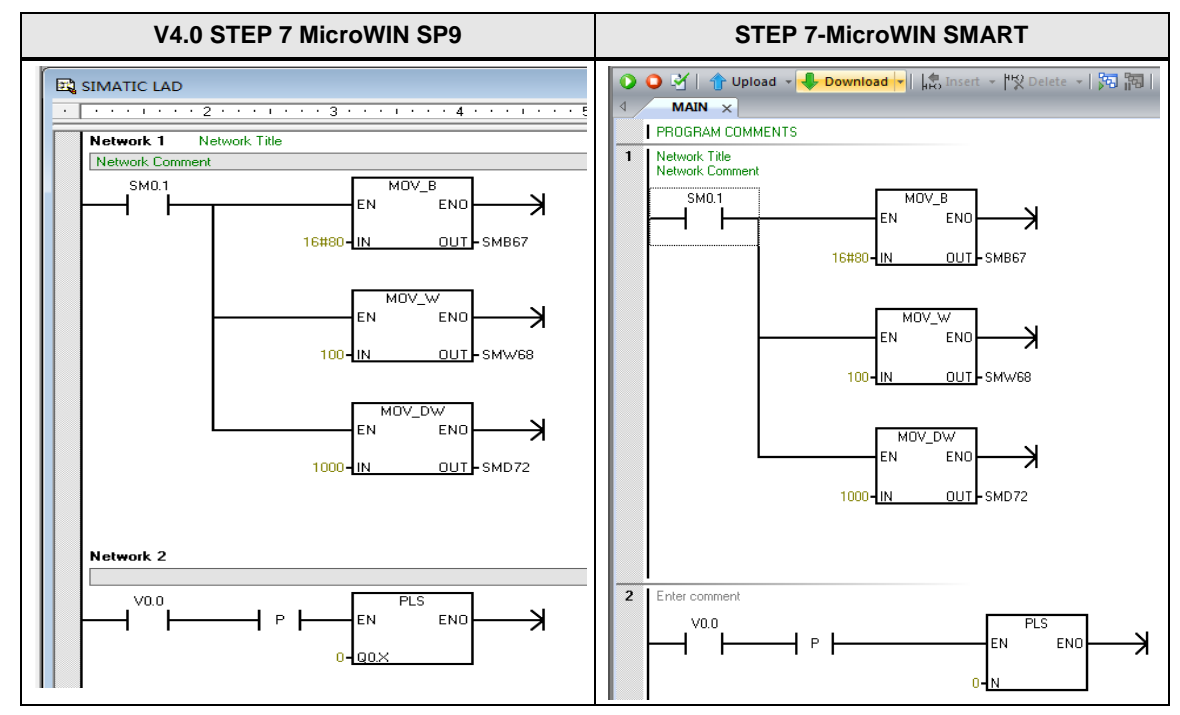

**NOTE** After open the project via STEP 7-Micro or WIN SMART, user need to modify the value of SMB67, see chapter [2.2.2.](#page-4-0)

#### <span id="page-4-0"></span>**2.2.2 The differences in "control word" and "cycle time"**

- PTO generates single pulse or multi segment pulses
- configuration of PTO control word is different

#### **S7-200 CN control word of SM67 (Q0.0) and SM77 (Q0.1) definition:**

Table 2-2

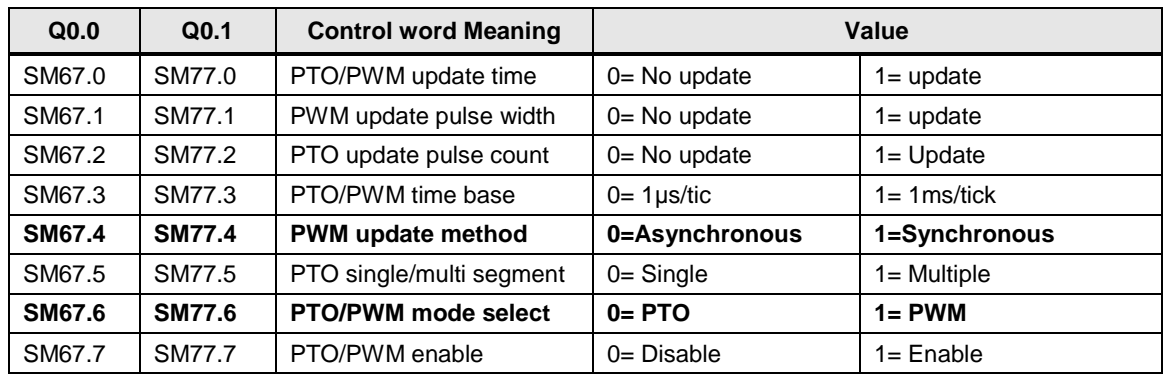

#### **S7-200 SMART control word of SM67 (Q0.0), SM77 (Q0.1) and SM567 (Q0.3) definition:**

Table 2-3

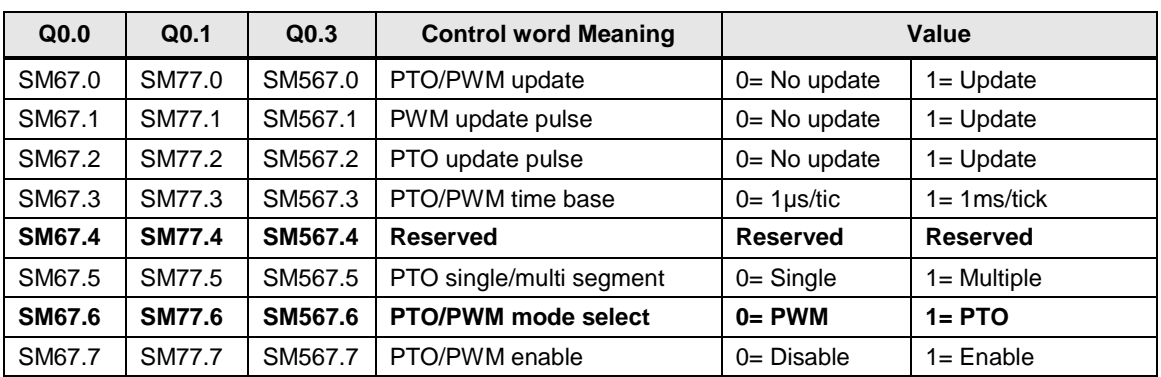

According to the two tables above, control word bit4 and bit6 of S7-200 CN and S7 200 SMART are different.

#### **NOTE** Example:

- Use PLC generating PTO single pulse.
- Do not change frequency.
- When the PLC is S7-200 CN then SMB67 value is 16#80.
- When the PLC is S7 200 SMART then SMB67 value is 16#C0.

#### <span id="page-5-0"></span>**2.2.3 PTO frequency or PWM cycle time value are different between S7-200 CN and S7-200 SMART PLC**

- For S7-200 CN SMW68 stands for PTO cycle time. The value is setup in range of 2ms to 65,535ms or 10μs to 65,535μs.
- For S7-200 SMART SWM68 stands for PTO frequency. The value is setup in range of 1 to 65,535 Hz.

User can use following formula calculate the frequency:

*CTFinal = CTInitial + (ΔCT \* PC) FInitial = 1 / CTInitial FFinal = 1 / CTFinal*

#### Table 2-4

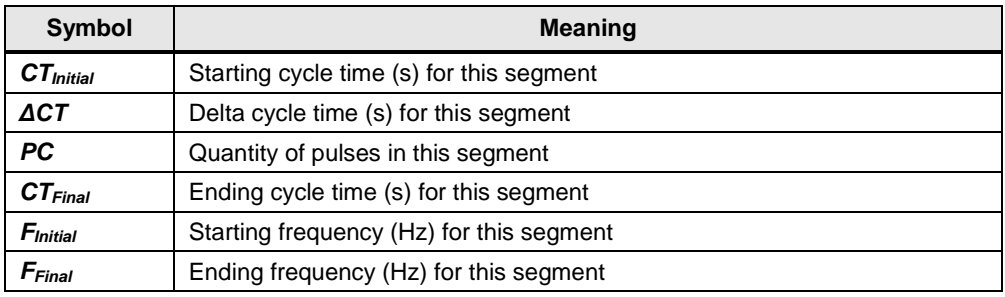

#### **NOTE** Example:

- Send 20Hz pulse via PLC.
- F=1/CT, 20Hz= 1/CT, CT =0.05s=50ms
- When the PLC is S7-200 CN then SMW68 value is 50.
- When the PLC is S7 200 SMART then SMW68 value is 20.

#### <span id="page-6-0"></span>**2.2.4 The difference in "pulse number" and "respond time"**

PTO pulse count value is different between S7-200 CN and S7-200 SMART PLC.

S7-200 SMART PLC PTO pulse count value:

• Number of pulses: 1 to  $2,147,483,647$ 

Frequency:

- 1 to 100,000Hz (multiple-segment)
- 1 to 65,535Hz (single-segment)

#### Table 2-5

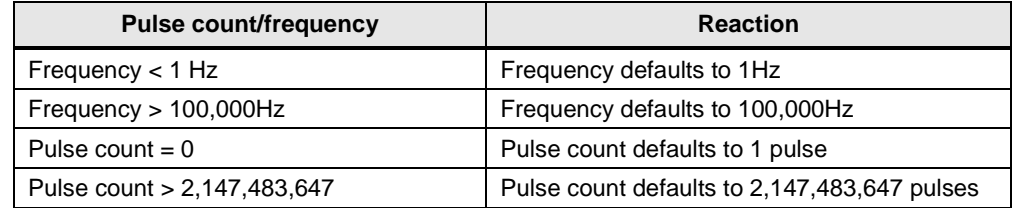

S7-200 CN PTO pulse count value

- Number of pulses: 1 to 4,294,967,295
- Cycle time: 10μs to 65,535μs
- $\bullet$  2ms to 65,535ms

#### Table 2-6

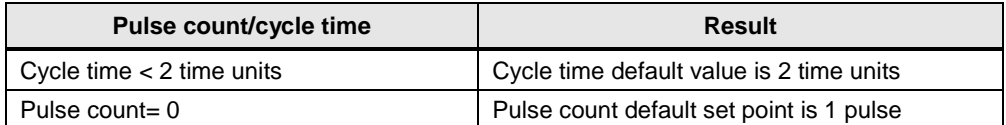

## <span id="page-7-1"></span><span id="page-7-0"></span>**3 Example for S7-200 SMART**

Make a program which can carry out the escribed curve below: Figure 3-1

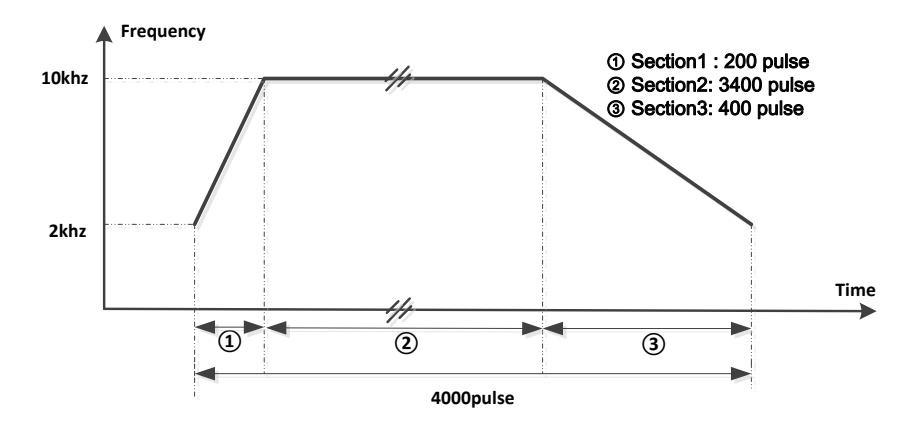

There are 3 speed set point sections described in the figure 3-1:

- Section 1 : ramp up motor
- Section 2 : motor running with fixed speed
- Section 3: ramp down motor

In this case, PTO generator should work in the following way:

- 2kHz start and end pulse frequency
- 10kHz max pulse frequency
- Pulse number is 4000

Table 3-1

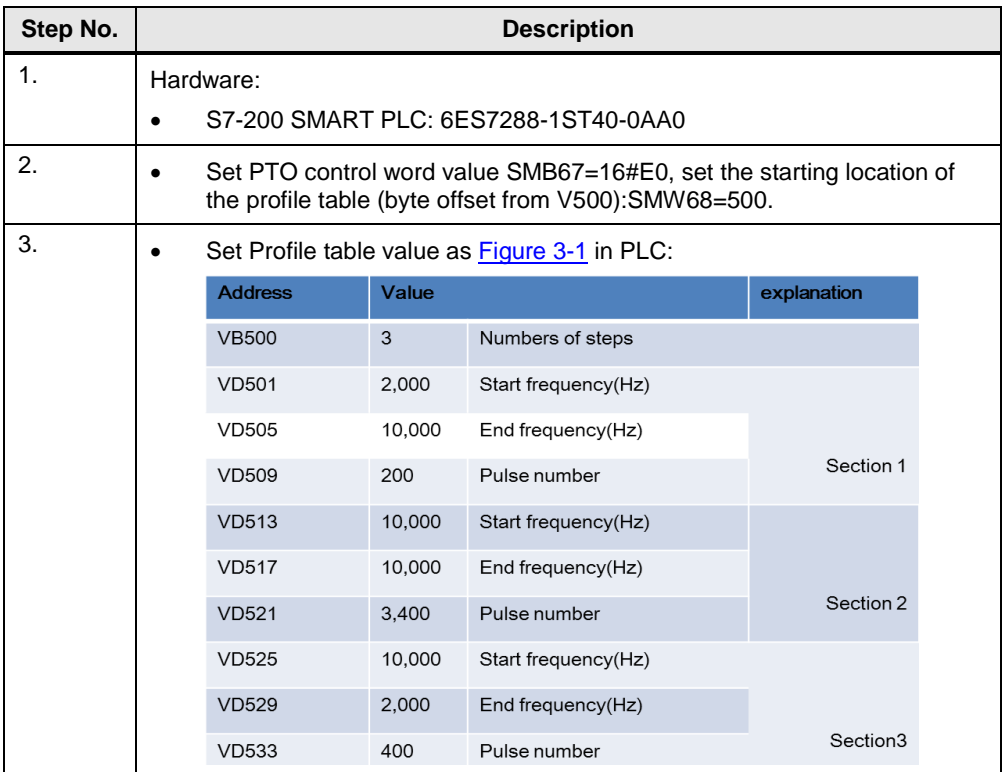

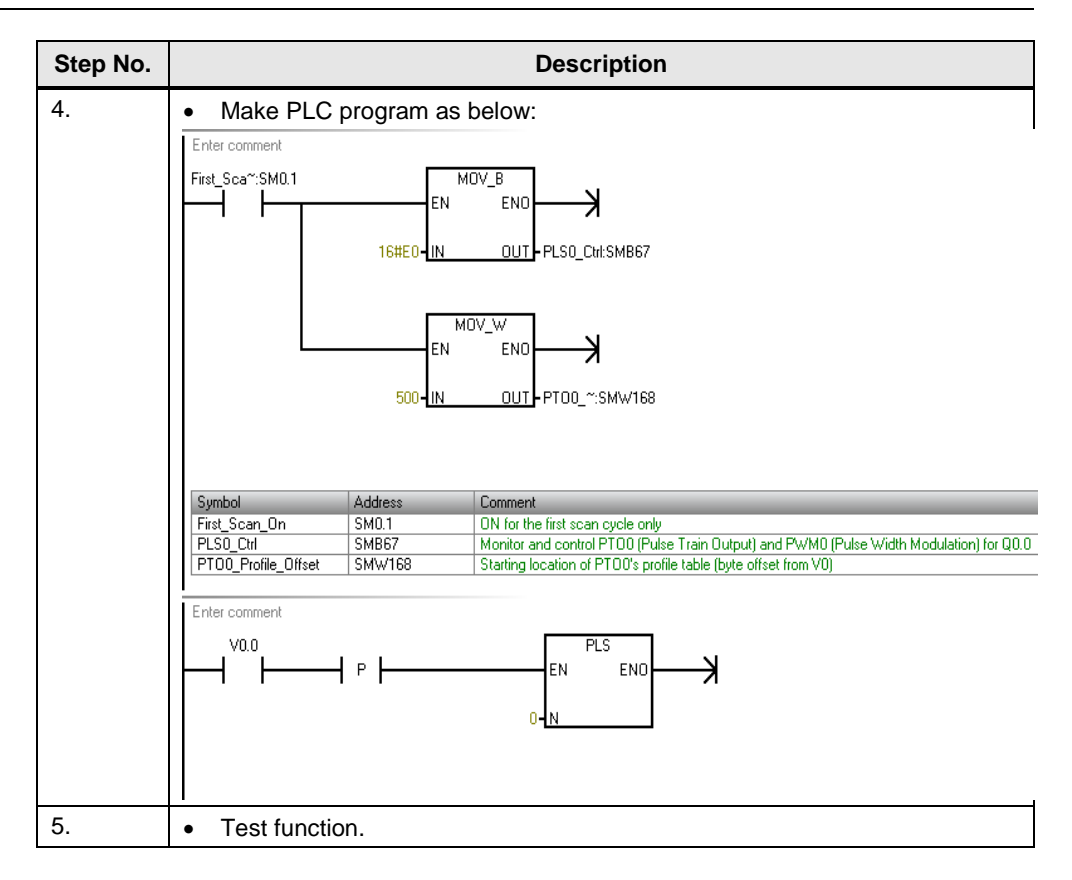

# © Siemens AG 2017 All rights reserved Siemens AG 2017 All rights reserved

## <span id="page-8-0"></span>**4 Contact**

Siemens Ltd., China DF M3-BF GMC No. 18 Siemens Road Jiangning Development Zone Nanjing, 211100 **China** mailto: [mc\\_gmc\\_mp\\_asia.cn@siemens.com](mailto:mc_gmc_mp_asia.cn@siemens.com)

## <span id="page-8-1"></span>**5 History**

Table 4-1

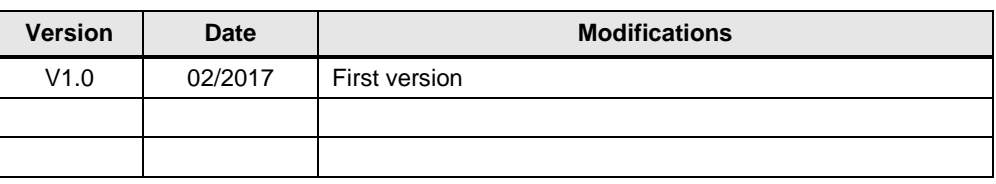